## **ERASE ALL DATA (Apagar todos os dados)**

Execute esse processo antes de descartar esta filmadora ou passá-la para outra pessoa.

1 Pressione o botão @ para exibir o menu.

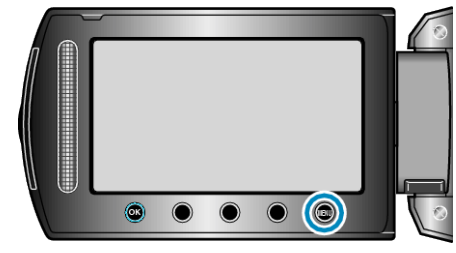

*2* Selecione "MEDIA SETTINGS" (configurações de mídia) e pressione  $@s$ .

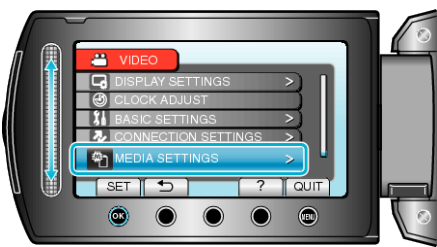

*3* Selecione "ERASE ALL DATA" (Apagar todos os dados) e pressione  $@$ .

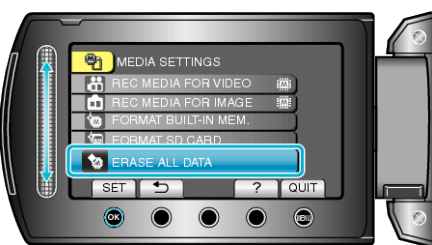

4 Selecione "YES" (Sim) e pressione  $@$ .

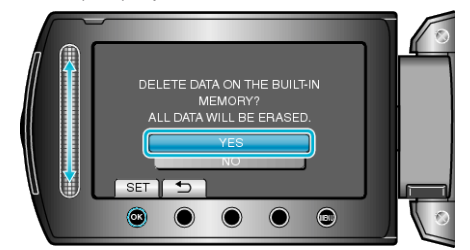

● Após a exclusão dos dados, pressione <sup>®</sup>.

## **CUIDADO:**

● Conecte o adaptador CA já que pode levar algum tempo para os dados serem excluídos.

## **NOTA:**

● Repita o processo para tornar a restauração ainda mais difícil.